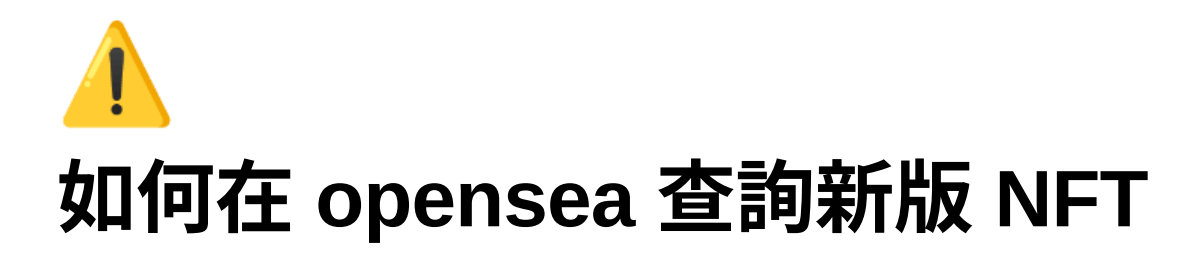

## 在 **OpenSea** 上查看新寄發的 **NFT**

(此篇教學僅適⽤於 **2023/04/08** 前購買 **NFT** 的持有者)

如果您登⼊ opensea 後沒有在我的我的作品集(My Collections)中看到烘烤成功已 解盲的 EGGTA NFT,請不用擔心。

**step1.** 請登錄到您的 **OpenSea** ,並點擊個⼈資料(如下圖)。

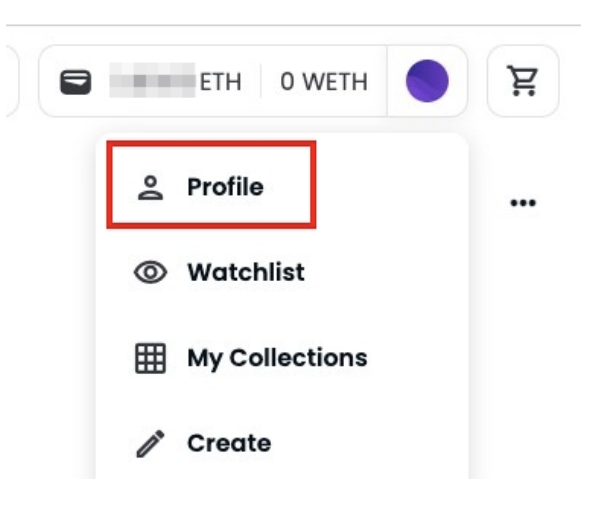

## step2. 在個人資料頁面中點擊更多 (如下圖)

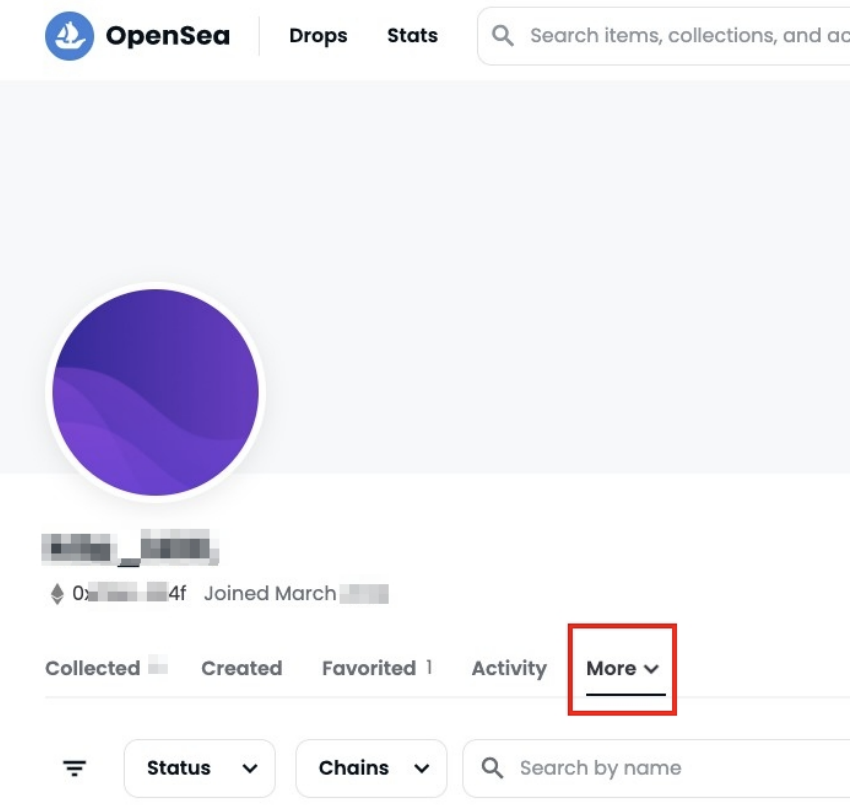

## **step3.** 在更多的下拉式選單中點擊隱藏(如下圖)

More  $\vee$ 

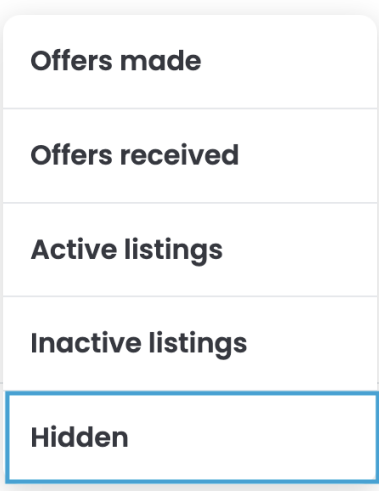

## step4. 於頁面中查看已發送的新 EGGTA NFT。

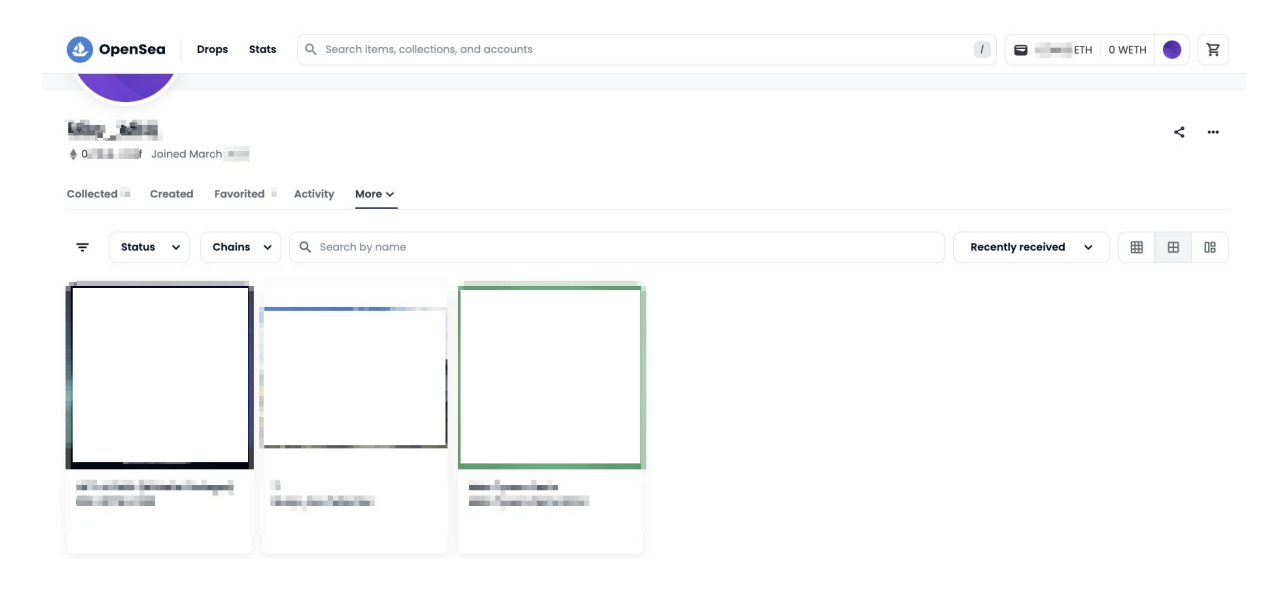